### Требования к системе

#### • Компьютер:

ВМ РС/АТ или совместимый компьютер, на котором предварительно установлена одна из следующих операционных систем\*

Windows XP Home Edition (Service Pack 2 или более поздней версии) / Windows XP Professional (Service Pack 2 или более поздней версии) / Windows XP Media Center Edition (Service Pack 2 или более поздней версии) / Windows XP Media Center Edition 2004 (Service Pack 2 или более поздней версии) / Windows XP Media Center Edition 2005 (Service Pack 2 или более позлней версии) / Windows Vista Home Basic / Windows Vista Home Premium / Windows Vista Business / Windows Vista Ultimate Не поллерживается 64-разрялной версией ОС

Операционные системы, отличные от перечисленных выше, не поддерживаются. \* За исключением версий ОС, не поддерживаемых Microsoft.

- IID: Pentium III 1 0 Fu или выше
- 03Y: 128 MB или более (лля Windows Vista, 512 MB или более)
- Жесткий диск: 380 МБ или более свободного места.
- Дисплей: разрешение экрана: 800 × 600 точек (или выше) (рекомендуется 1024 × 768 или выше), цвета: 8 бит или выше (рекоменлуется 16 бит)
- Дисковод CD-ROM: С поддержкой воспроизведения Digital Music CD с помощью WDM. .<br>Для создания оригинальных компакт-дисков требуется дисковод CD-R/RW.
- Звуковая плата
- Порт USB (рекоменлуется высокоскоростной порт USB)
- $\bullet$  Internet Explorer 6.0 или более позлней версии. проигрыватель Windows Media 10 или 11 установлен проигрыватель Windows Media 10. пользователь может столкнуться с ограничениями файлов (Файлы ААС, видео\* и т.д.), которые можно передать методом перетаскивания.). \* TORKO NWZ-S615F/S616F/S618F
- Необходимо установить Adobe Flash Player 8 или более поздней версии.
- Для использования службы электронного распространения музыки Electronic Music Distribution (EMD) или посещения веб-сайтов требуется широкополосное полключение к Интернету
- Работа со всеми компьютерами не гарантируется, лаже если они уловлетворяют системным требованиям указанным выше

Данное программное обеспечение не поддерживается в следующих средах: самостоятельно собранные компьютеры или разработанные операционные системы / среда, являющаяся обновлением оригинальной операционной системы, установленной изготовителем / среда с возможностью загрузки нескольких операционных систем / среда с несколькими мониторами / Macintosh

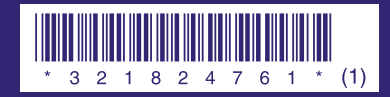

**SONY.** 

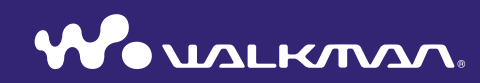

### Краткое руководство NWZ-S515 / S516 / S615F / S616F / S618F

 $3-218-247-61(1)$ 

#### О руководстве

Использование проигрывателя описано в данном документе "Краткое руководство", в документе "Руководство по эксплуатации" (файл PDF).

- Краткое руководство: описание основных операций проигрывателя, включая импорт, передачу и воспроизведение музыкальных композиций, видео (только для NWZ-S615F/S616F/S618F) и фото.
- $-Pyx$ оводство по эксплуатации: описание расширенных функций проигрывателя и предоставление информации по устранению неисправностей.
- Поиск и устранение неисправностей: описание симптомов, причин и способов устранения неполадок проигрывателя.
- $-M$ еры предосторожности: важные примечания по предотвращению несчастных случаев.

## **Содержание**

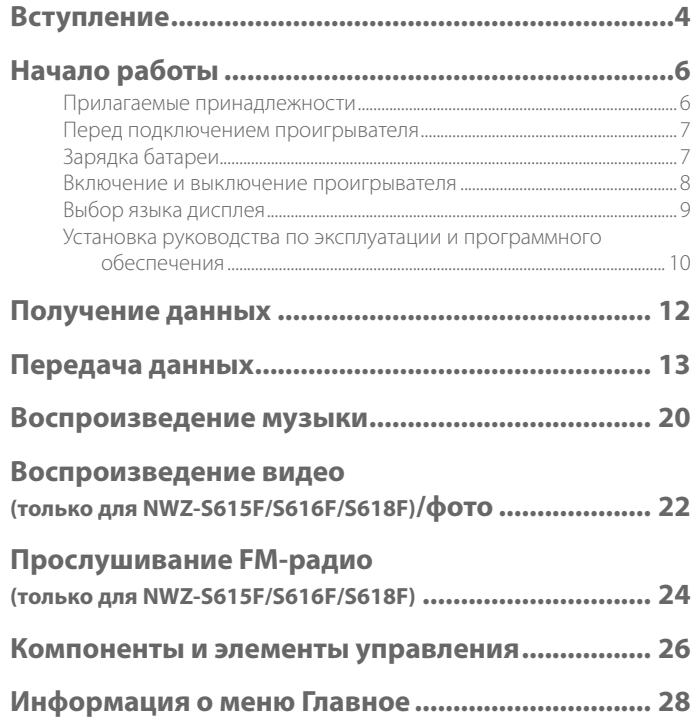

## <span id="page-2-0"></span>**Вступление**

Благодарим вас за приобретение проигрывателя NWZ-S515/S516/S615F/S616F/S618F\*. Перед началом использования проигрывателя сначала необходимо импортировать композинии, видео (только для NWZ-S615F/S616F/S618F) и фото на компьютер, а затем передать их на проигрыватель.

После передачи данных на проигрыватель можно использовать их в любом месте.

\* В различных странах/регионах некоторые модели проигрывателя могут быть недоступны.

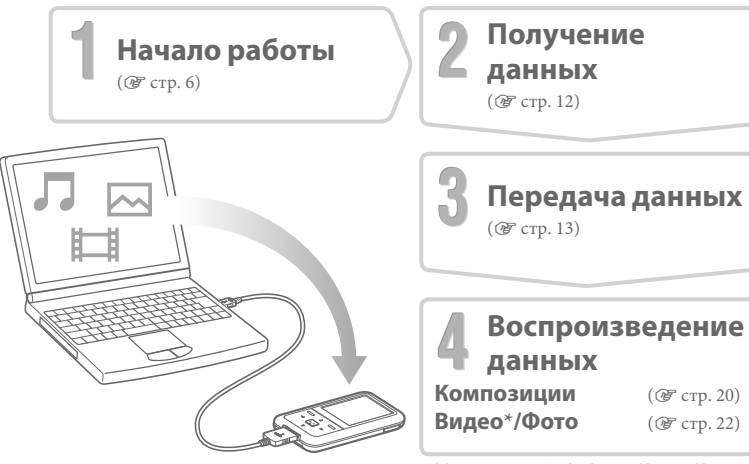

\* Только для NWZ-S615F/S616F/S618F

#### О примерных данных\*

В проигрывателе уже предварительно установлены примерные данные. Для упаления этих ланных используйте Проволник Windows. После упаления примерных ланных их булет невозможно восстановить. Никакие ланные на замену не предоставляются.

\* В некоторых странах и регионах некоторые примерные данные не устанавливаются.

## <span id="page-3-0"></span>Начало работы

## Прилагаемые принадлежности

Проверьте комплект прилагаемых приналлежностей

 $\Box$  Наушники (1)

- $\Box$  Кабель USB<sup>\*1</sup> (1)
- □ Устройство для подключения (1) Используется при подключении проигрывателя к дополнительному базовому блоку и т.п.

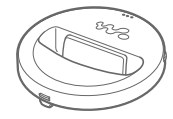

 $\Box$  Лиск CD-ROM<sup>\*2\*3</sup> (1)

 $-MP3$  Conversion Tool

- Windows Media Player 11
- Руководство по эксплуатации (файл PDF)

□ Краткое руководство (настоящее руководство) (1)

- \*<sup>1</sup> Не используйте другие кабели USB, следует использовать только прилагаемый кабель USB или указанные пополнительные кабели.
- \*<sup>2</sup> Не пытайтесь воспроизводить этот диск CD-ROM на проигрывателе для аудио компакт-дисков.
- \*<sup>3</sup> В различных странах/регионах, в которых был приобретен проигрыватель, прилагаемые программы могут иметь некоторые отличия.

## Перед подключением проигрывателя

Перед подключением проигрывателя к компьютеру убедитесь, что на нем используется операционная система Windows XP (Service Pack 2 или более позлней версии) или Windows Vista и установлен проигрыватель Windows Media Player 10 или  $11^{-}$ 

## Зарядка батареи

Батарея проигрывателя заряжается, когда проигрыватель подключен к работающему компьютеру. Вставьте штекер кабеля USB в проигрыватель, ориентировав его отметкой **W**. вверх.

Если индикатор оставшегося заряда батареи отображается следующим образом [ FUL , то зарядка завершена. Перед первым

использованием проигрывателя, а также после

длительного перерыва в его использовании выполните полную зарядку проигрывателя, чтобы отобразился индикатор [ П. Зарядка полностью разряженной батареи занимает приблизительно 3 часа.

#### (Примечание

• Не оставляйте проигрыватель налолго полключенным к переносному компьютеру, который не полключен к сети питания, так как проигрыватель может разрядить батарею компьютера.

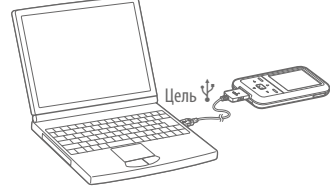

## <span id="page-4-0"></span>Включение и выключение проигрывателя

#### Включение проигрывателя

Нажмите любую кнопку, чтобы включить проигрыватель.

#### Выключение проигрывателя

Если нажать и удерживать кнопку OPTION/PWR OFF (@ стр. 27), проигрыватель перехолит в режим ожилания и экран отключается лля экономии заряла батареи. Если нажать любую кнопку, когда проигрыватель находится в режиме ожидания, появится экран "Текущая композиция" и проигрыватель будет готов к работе. Более того, если проигрыватель находится в режиме ожидания в течение суток, он автоматически выключится совсем. Если нажать любую кнопку, когда проигрыватель выключен, сначала появится экран запуска, а затем экран "Текущая композиния"

## Выбор языка дисплея

Обязательно выберите язык дисплея перед использованием проигрывателя. В противном случае на дисплее могут отображаться искаженные символы.

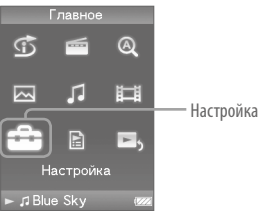

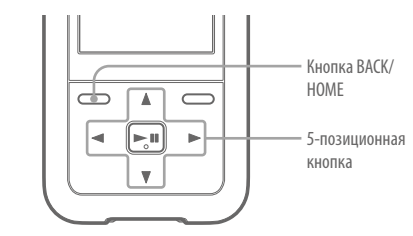

Меню Главное может различаться в зависимости от используемой модели.

- Нажмите и удерживайте нажатой кнопку ВАСК/НОМЕ, пока не появится меню Главное.
- Нажмите кнопку ∆/∇/⊲/⊳ для выбора 金 (Настройка), а затем нажмите кнопку ⊳II для подтверждения.
- Нажмите кнопку  $\triangle/\nabla/\triangle/\triangleright$  для выбора "Языка (Language)", а затем нажмите кнопку ⊳II для подтверждения.

Нажмите кнопку ∆/∇/△/▷ для выбора языка, а затем нажмите кнопку  $\geq$  пля подтверждения.

## <span id="page-5-0"></span>Установка руководства по эксплуатации и программного обеспечения

Можно установить руководство по эксплуатации (файл PDF) и программное обеспечение с прилагаемого диска CD-ROM, следуя инструкциям.

Включите компьютер, чтобы запустить Windows.

#### Войдите в систему в качестве администратора.

При выполнении установки необходимо зарегистрироваться на компьютере в качестве администратора.

#### Вставьте прилагаемый диск CD-ROM в компьютер. Автоматически запустится мастер установки. Внимательно читайте отображаемые на экране сообщения и следуйте инструкциям.

При отображении на экране меню установки выберите элемент для установки в левой части экрана, а затем нажмите кнопку [Установить] в правой нижней части экрана.

Для выполнения установки следуйте инструкциям на экране. При установке руководства по эксплуатации (файл PDF) выберите [ $\blacktriangleright$ Руководство по эксплуатации].

#### Просмотр руководства по эксплуатации (файл PDF)

После завершения установки на рабочем столе компьютера отобразится значок Можно просмотреть руководство по эксплуатации, щелкнув значок

#### **Примечание**

• Для просмотра руководства по эксплуатации необходимо установить на компьютере программное обеспечение Adobe Reader 5.0 или более поздней версии или Adobe Reader. Программу Adobe Reader можно бесплатно загрузить из Интернета.

# <span id="page-6-0"></span>**Д** НЭ М Получение данных

Чтобы передать данные на проигрыватель и использовать их, необходимо выполнить импорт данных (например, аудио, видео\* или фотографии) из Интернета, аудиоданных с компакт-дисков, фотографий с цифровой камеры или видео с  $\mu$ видеокамеры\* на компьютер. Для импорта аудиоданных с компакт-диска необходимо использовать соответствующее программное обеспечение для импорта.  $*$  Только для NWZ-S615F/S616F/S618F

# **данных Передача**

Можно выполнять передачу данных на компьютер с помощью проводника Windows методом перетаскивания.

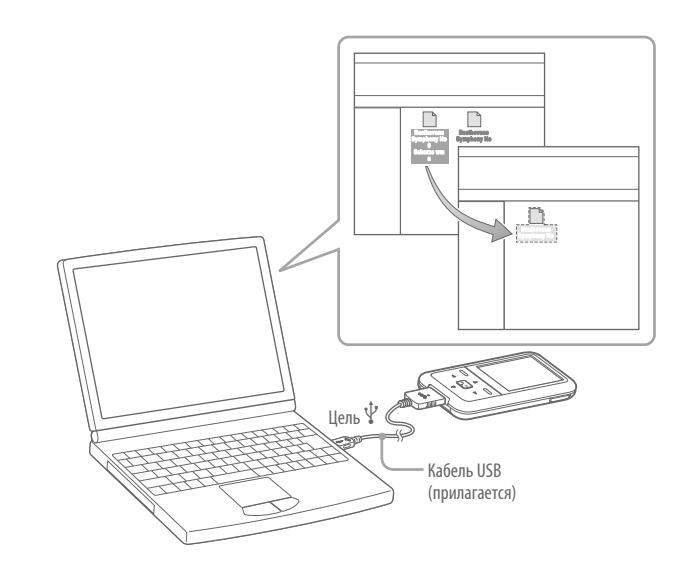

## **Q СОВЕТЫ**

• Можно также выполнять передачу данных на проигрыватель с помощью проигрывателя Windows Media Player. Подробные сведения об использовании и поддержке проигрывателя Windows Media Player см. в информации о проигрывателе Windows Media Player на следующем вебсайте: http://support.microsoft.com/

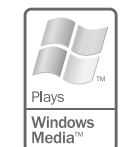

• На некоторых компьютерах, на которых уже установлен проигрыватель Windows Media Player 10, пользователь может столкнуться с ограничениями файлов (Файлы ААС, вилео\* и т.л.), связанными с перелачей ланных методом перетаскивания. Эту проблему можно решить, установив проигрыватель Windows Media Player 11 (подробную информацию см. в разлеле "Установка руководства по эксплуатации и программного обеспечения" (@ стр. 10)) с прилагаемого CD-ROM. Затем можно снова передавать ланные методом перетаскивания. Перед установкой проигрывателя на компьютер необходимо проверить предназначено ли программное обеспечение или услуги для проигрывателя Windows Media Player 11.

\* Только лля NWZ-S615F/S616F/S618F

#### Подключите проигрыватель к компьютеру с помощью прилагаемого кабеля USB.

Вставьте штекер кабеля USB в проигрыватель, ориентировав его отметкой **W.** вверх.

#### Выберите проигрыватель в Проводнике Windows и перетащите файлы.

Проигрыватель отобразится в Проводнике Windows как [WALKMAN].

Для иерархии воспроизводимых данных существуют определенные правила. Переносите данные правильно, ориентируясь на следующие рисунки. Принцип иерархии данных может быть разным и зависит от среды компьютера.

#### Для композиций

(в Проводнике Windows) Перетащите файлы или папки в папку "MUSIC". Однако файлы и папки, расположенные ниже 8-го уровня, распознаваться не будут.

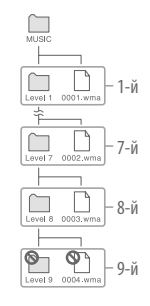

#### (в проигрывателе)

Сначала отображаются папки по порядку названий папок, а затем файлы - по порядку названий файлов. В этом случае, прописные и строчные буквы не различаются.

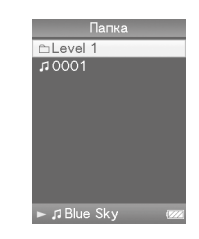

### **(F618S/F616S/F615S-NWZ для только (видео Для**

(в Проводнике Windows)

Переташите файлы или папки в папку "VIDEO". На первом и распознаваться и файлы, и галки. Файлы и папки, расположенные ниже 2-го уровня, распознаваться не будут. Однако файлы второго уровня будут .распознаваться

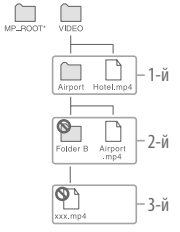

 $*$  Папка "МР ROOT" используется, только когда при подключении проигрывателя используется специальное программное обеспечение или устройство. Папка "VIDEO" используется для передачи данных методом перетаскивания.

#### (в проигрывателе)

Вилеофайлы отображаются в порядке их перетаскивания. (Вначале находятся самые последние переданные данные.)

## **Совет**

• Можно выбрать файлы JPEG в виде эскизов к видеофайлам, поместив файлы ЈРЕ $\vec{G}$  в соответствующие папки видео. При отображении списка видео появятся эскизы (иллюстрации небольшого размера, отображающиеся на экране) для видеофайлов на проигрывателе. Чтобы для видеофайла отображался эскиз, необходимо создать файл JPEG (по горизонтали  $160 \times$  по вертикали 120 точек, расширение: .jpg) и назвать его так же, как нужный видеофайл, а  $\frac{1}{3}$ атем сохранить его в папке с вилеофайлами.

Библиотека вилео **Mikev**  $00:15$ Hotel NEW 00:11 Airport **ANEW 00:15**  $\sum_{n=1}^{\infty}$  Running Dog I Bkyscraper NEW 09:56 III El Running Dog

### **фото Для**

(в Проводнике Windows)

Перетащите файлы или папки в папку "PICTURE" или в ."DCIM "папку

На первом уровне в папке "PICTURE" будут распознаваться и файлы, и папки. В папке "DCIM" будут распознаваться только папки. Только файлы второго уровня будут распознаваться в папках "DCIM" и "PICTURE". Олнако файлы и папки, расположенные ниже 2-го уровня, распознаваться не булут.

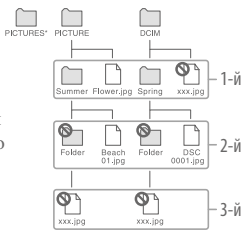

\* Иерархия данных в папке "PICTURES" такая же, как в ."PICTURE "папке

#### (в проигрывателе)

Папки, расположенные в папках "PICTURE" и "DCIM", отображаются в алфавитном порядке. Файлы первого уровня в папке "PICTURE" хранятся в папке <PICTURE>.

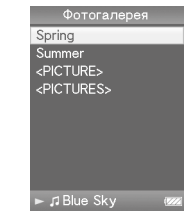

#### **Примечания**

- Не отсоелиняйте кабель USB, пока отображается инликация "Не отсоелиняйте плейер.". так как в противном случае могут быть повреждены передаваемые данные.
- Нельзя удалять имена папок или удалять следующие папки: "MUSIC", "MP\_ROOT", "VIDEO" (только для NWZ-S615F/S616F/S618F), "PICTURES", "PICTURE" и "DCIM".
- Нельзя изменять имена папок и файлов непосредственно в папке "MP\_ROOT". Иначе они не будут отображаться в проигрывателе.

## ໌ їČ Советы

- Файлы ATRAC необходимо преобразовать с помощью прилагаемой программы MP3 Conversion Tool. (Аудиоданные, приобретенные через службу электронного распространения музыки в Интернете, преобразовывать нельзя.) Чтобы использовать прилагаемую программу MP3 Conversion Tool, установите ее с
- прилагаемого диска CD-ROM на компьютер, а затем выберите значок Р в левой части меню установки и нажмите кнопку [Пуск] в правой нижней части.

При преобразовании файлов ATRAC в файлы MP3 файлы ATRAC не удаляются. Можно удалить файлы ATRAC, настроив соответствующий параметр.

- Можно создавать списки воспроизведения и с помощью другого программного обеспечения для передачи данных с возможностью создания списков воспроизведения или с помощью прилагаемого проигрывателя Windows Media Player 11. Для получения подробной информации об этой процедуре см. справку программного обеспечения или обратитесь по этому вопросу к его производителю.
- Можно залать обложку с помошью программного обеспечения для передачи данных с возможностью задания обложки или прилагаемого проигрывателя Windows Media Player 11. Для получения подробной информации об этой процедуре см. справку программного обеспечения или обратитесь по этому вопросу к его производителю.

## Поддерживаемые форматы файлов

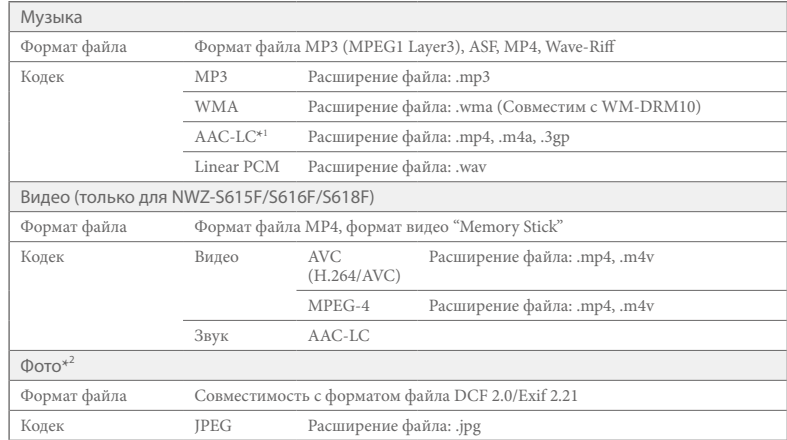

\*<sup>1</sup> Файлы формата AAC-LC, которые защищены авторскими правами, невозможно воспроизвести.

\*<sup>2</sup> Файлы фотографий некоторых форматов не воспроизводятся.

# <span id="page-10-0"></span>Воспроизведение музыки

После передачи данных на проигрыватель данные сохраняются в меню "Библиотека музыки" проигрывателя. Можно выполнить поиск композиции по названию альбома, имени исполнителя, жанру и т.д., а затем воспроизвести найденную композицию. В данном разлеле описывается процедура поиска композиции по названию альбома и ее воспроизведения.

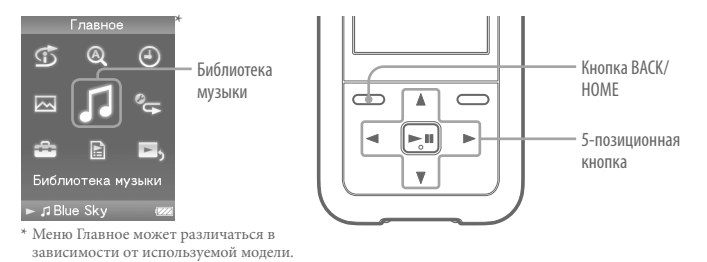

- После отсоединения кабеля USB, подключенного к проигрывателю и компьютеру, нажмите и удерживайте нажатой кнопку ВАСК/НОМЕ, пока не появится меню Главное.
- Нажмите кнопку ∆/∇/△/▷ для выбора √ (Библиотека музыки), а затем нажмите кнопку  $\triangleright$  пля подтверждения.

На экране появится список.

Нажмите кнопку ∆/∇/△/▷ для выбора "Альбом", а затем нажмите кнопку ⊳II для подтверждения.

На экране появится список альбомов.

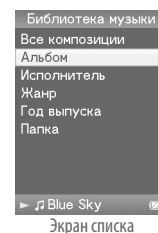

#### Нажмите кнопку ∆/∇/△/▷ для выбора альбома, а затем нажмите кнопку ⊳ для подтверждения.

Отобразится список композиций лля выбранного альбома.

Нажмите кнопку ∆/▽/△/▷ для выбора композиции, а затем нажмите кнопку ⊳Ш для подтверждения. Появится экран "Текущая композиция". Выбранная композиция начнет воспроизводиться, а затем начнется последовательное воспроизведение остальных композиций. Нажмите кнопку ⊲/⊳, чтобы найти начало прелылушей, следующей или текущей композиции. Нажмите и удерживайте нажатой кнопку ⊲/ для быстрого перехода назад или вперед. Для остановки воспроизведения нажмите кнопку ⊳Ш на экране "Текушая композиция".

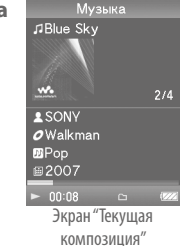

## ໌ Ѷ Советы

- Обложки отображаются, только когда они имеются у композиций (F стр. 18).
- $\bullet$  Нажмите кнопку  $\nabla$  на экране "Текущая композиция" для отображения курсора и перемещения вверх или вниз по элементам с помощью кнопки ∆/∇. Когда с помощью курсора выбран жанр, название альбома или какая-либо другая характеристика, нажмите кнопку ⊳Ш для отображения списка композиций текущего альбома или списка исполнителей соответствующих жанру текущей композиции.
- Когда вместо имени альбома и т.д. отображается "Неизвестный", можно найти альбом или композицию по имени папки. Выберите "Папка" в шаге 3 и продолжите управление.
- Проигрыватель обеспечивает перечисленные ниже операции. Подробную информацию см. в разделе "Воспроизведение музыки" или "Настройка музыки" в руководстве по эксплуатации (файл PDF).
- Воспроизведение композиций в режиме повтора или в произвольном порядке.
- Настройка качества звука.
- Изменение формата отображения списка альбомов.
- Для удаления композиций из памяти проигрывателя используйте программное обеспечение, с помощью которого выполнялась передача композиций, или Проводник Windows.

#### <span id="page-11-0"></span>HEH Воспроизведение видео (только для NWZ-S615F/S616F/S618F)/фото

Видеозаписи, переданные с помощью Проводника Windows, сохраняются в меню "Библиотека видео", а фото - в меню "Фотогалерея". Можно воспроизвести видео или фото, выбрав его в соответствующем списке.

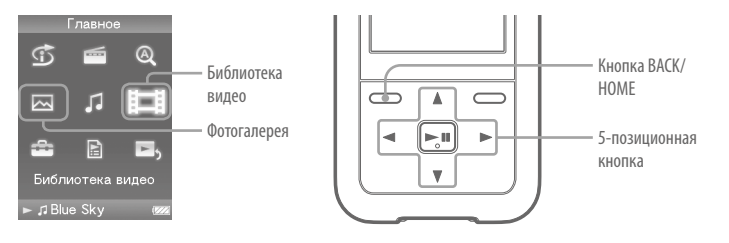

- Нажмите и удерживайте нажатой кнопку ВАСК/НОМЕ, пока не появится меню Главное.
- Нажмите кнопку ∆/∇/⊲/⊳ для выбора ! Виблиотека видео) или М (Фотогалерея), а затем нажмите кнопку ⊳ для подтверждения. Появится список вилео или список папок фотографий.
- Нажмите кнопку ∆/∇/△/▷ для выбора видео или папки фотографий, а затем нажмите кнопку ▷ Для подтверждения. Для воспроизведения фотографии выберите ее в списке фотографий, а затем нажмите кнопку ⊳II для подтверждения.

Начнется воспроизведение выбранного видео или фото.

### , Ѷ*҉* Советы

- Проигрыватель обеспечивает перечисленные ниже операции. Лля получения полробной информации см. раздел "Воспроизведение видео" или "Воспроизведение фотографий" в руководстве по эксплуатации (файл PDF).
- Изменение направления отображения видео или фото.
- Изменение формата отображения списка видео или фото.
- Воспроизведение слайд-шоу.
- Для удаления видео и фото с проигрывателя используйте программу, которая использовалась для передачи файлов, или Проводник Windows.
- Если требуется отобразить эскизы для видеофайлов, поместите файлы JPEG с теми же именами в соответствующие папки видео.

#### Примечание

• При выборе некоторых форматов файлов эскизы могут не отображаться.

<span id="page-12-0"></span>Можно выбрать любимые станции или выполнить автоматический поиск транслируемых станций. Кабель наушников служит антенной, поэтому при подключении его следует вытянуть как можно дальше.

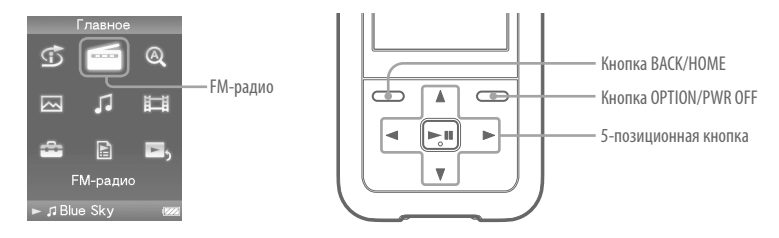

- **Нажмите и удерживайте нажатой кнопку ВАСК/НОМЕ, пока не**  1 **.Главное меню появится**
- **Нажмите кнопку** ∆/∇/△/▷ для выбора **[110]** (**FM-радио**), а затем 2 **нажмите кнопку**  $\triangleright$   $\mathbb{I}$  для подтверждения.

Появится экран FM-радио.

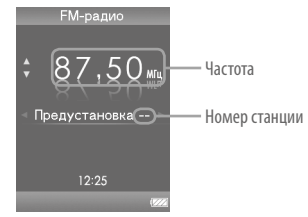

В различных странах/регионах приобретения проигрывателя отображение на экране может .отличаться

**Нажмите кнопку OPTION/PWR OFF во время приема в диапазоне FM.**  3 Отобразится меню параметров.

**Нажмите кнопку** △/▽/</> для выбора "Автосохранение", а затем **нажмите кнопку**  $\triangleright$  П для подтверждения.

#### **КНОПКИ Нажмите кнопку**  $\Delta$ / $\nabla$ / $\triangle$ / $\triangleright$  для выбора "Да", а затем нажмите кнопку  $\triangleright$  П для подтверждения.

Принимаемые станции будут сохраняться по порядку с низких до высоких частот. После завершения настройки на дисплее появится индикация "Автосохранение завершено.", затем начнется воспроизведение первой сохраненной станции.

**Выберите необходимый номер станции, нажав кнопку ⊲/⊳.** 6

## **Совет**

4

5

• Подробную информацию о работе FM-радио см. в разделе "Прослушивание FM-радио" в руководстве по эксплуатации (файл PDF).

## <span id="page-13-0"></span>Компоненты и элементы управления

Вид спереди

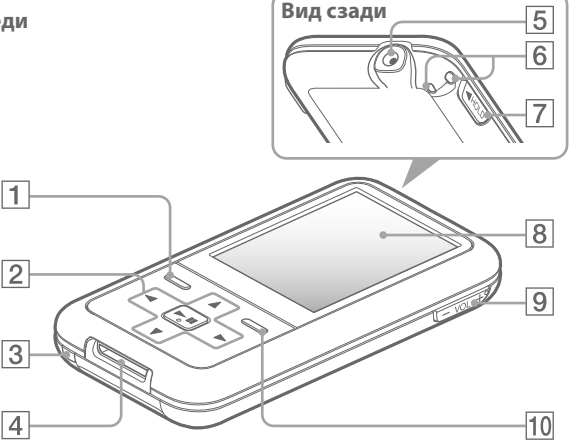

## 1 Кнопка ВАСК/НОМЕ\*1

Нажмите, чтобы подняться на один уровень в списке, отображающемся на экране, или вернуться в предыдущее меню. Нажмите и удерживайте нажатой кнопку ВАСК/НОМЕ пока не появится меню Главное.

#### $|2|$ 5-позиционная кнопка

Нажмите кнопку ⊳Ш, чтобы начать воспроизведение. Нажмите кнопку ⊳Ш для подтверждения после выбора элемента с помошью кнопки  $\Delta$ / $\nabla$ / $\triangle$ / $\rho$ . С помошью 5-позиционной кнопки можно выполнять различные действия,

зависящие от отображаемого экрана. Лля получения подробной информации см. раздел "Элементы управления проигрывателя и экраны" в руководстве<br>по эксплуатации (файл PDF).

# Кнопка • П (воспроизведение/пауза/подтверждение)\*2 Кнопки ∧/▽ Кнопки ⊲/⊳

## **3** Кнопка RESET

Сброс настроек проигрывателя с помощью кнопки RESET выполняется с использованием небольшой булавки и т.п.

## 4 Pashem WM-PORT

Этот разъем используется для подключения прилагаемого кабеля USB или дополнительных периферийных устройств, например поддерживаемых принадлежностей для WM-PORT.

## 5 Разъем наушников

Предназначен для подключения наушников. Полключите контакт разъема до щелчка. Неправильное полключение наушников может повлиять на качество звука.

## б Отверстие для ремешка

Это отверстие используется для прикрепления ремешка (приобретается отдельно).

## 7 Переключатель HOLD

С помошью переключателя HOLD можно зашитить проигрыватель от случайного переключения при его переноске. При перемешении переключателя HOLD в направлении стрелки отключаются все функциональные кнопки. Если

переместить переключать HOLD в противоположном направлении, функция HOLD будет отключена.

## 8 Лисплей

Содержимое дисплея зависит от используемых функций. Для получения подробной информации см. руководство по эксплуатации (файл PDF).

 $|9|$  Кнопка VOL +\*2/-Регулировка громкости.

10 Кнопка OPTION/ PWR OFF\*1

Отображение меню параметров. Если нажать и удерживать кнопку OPTION/PWR OFF, экран отключается и проигрыватель переходит в режим ожидания. Если проигрыватель находится в режиме ожидания около одного дня, он автоматически выключится совсем (@ стр. 8).

- \*<sup>1</sup> Функции, отмеченные на проигрывателе значком активируются при нажатии и удерживании соответствующих КНОПОК.
- \*2 Имеются тактильные точки. Они помогают в использовании кнопок.

<span id="page-14-0"></span>Меню Главное отображается при нажатии и удерживании кнопки ВАСК/НОМЕ на проигрывателе. В меню Главное можно запустить воспроизведение аудио, выполнить поиск композиций, изменить настройки и т.д.

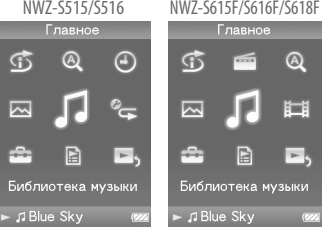

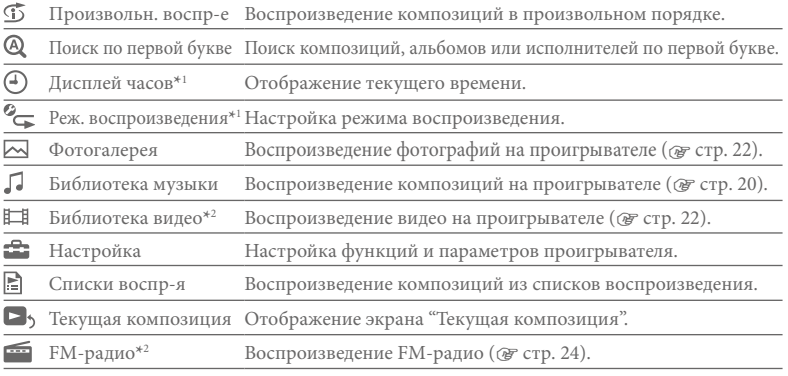

<sup>\*1</sup> Только лля NWZ-S515/S516

\*<sup>2</sup> Только для NWZ-S615F/S616F/S618F

Информация по использованию и настройке функций проигрывателя, информация по поиску и устранению неисправностей и лругие сведения приведены в руководстве по эксплуатации (файл PDF). Для получения дополнительной информации о расширенных функциях см. руководство по эксплуатации (файл PDF).

## Управление проигрывателем

Для управления проигрывателем используйте 5-позиционную кнопку.

Нажмите кнопку  $\Delta/\nabla/\Delta/\triangleright$  для выбора элемента в меню, а затем нажмите кнопку **ЬШ** для подтверждения. Чтобы вернуться к предыдущему экрану, нажмите кнопку ВАСК/НОМЕ. Если нажать и удерживать кнопку ⊳Ш, на экране снова отобразится меню Главное.

Например, если для воспроизведения композиции выбран элемент • (Библиотека музыки) в меню Главное, меню изменяется следующим образом.

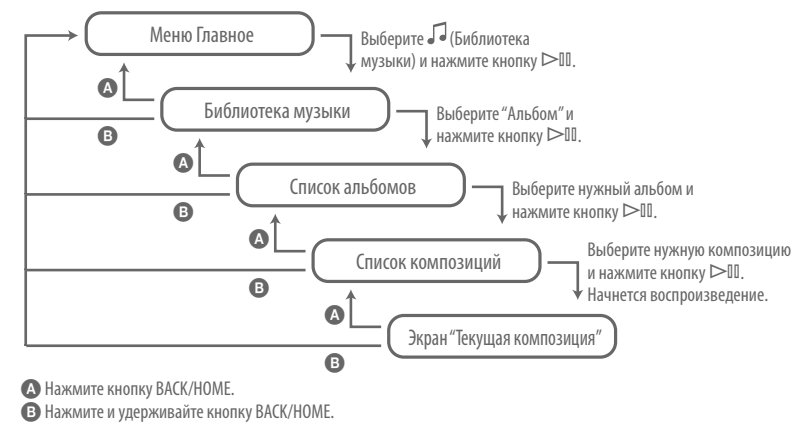

Цифровой проигрыватель мультимедиа Изготовитель: Сони Корпорейшн Адрес: 1-7-1 Конан. Минато-ку, Токио, Япония Страна-производитель: Малайзия

#### Замечание для покупателей в странах действия директив ЕС

Производителем данного устройства является корпорация Sony Corporation, 1-7-1 Konan, Minato-ku, Tokyo, Japan. Уполномоченным представителем по электромагнитной совместимости (ЕМС) и безопасности излелия является компания Sony Deutschland GmbH, Hedelfinger Strasse 61, 70327 Stuttgart, Germany. По вопросам обслуживания и гарантии обращайтесь по адресам, указанным в соответствующих документах.

#### Информация для пользователей

- Записанную композицию можно использовать только для личных нужд. Чтобы использовать композинию лля других нужд, требуется разрешение владельцев авторского права.
- Корпорация Sony не несет ответственности за данные, записанные/загруженные не полностью или поврежденные вследствие неполадок проигрывателя или компьютера.
- Способность отображать символы разных языков в прилагаемой программе будет зависеть от того, какая операционная система установлена на компьютере. Для обеспечения наилучших результатов проверьте, чтобы установленная операционная система поддерживала нужный язык, который планируется использовать для отображения.
- Мы не гарантируем, что символы всех языков будут отображаться надлежащим образом в прилагаемой программе.
- Символы, созданные пользователем, и некоторые специальные символы могут не отображаться.
- В зависимости от типа текста и символов текст, отображаемый на проигрывателе, возможно, будет отображаться на устройстве неверно. Это обусловлено следующим.
	- Емкость памяти полсоелиненного проигрывателя.
- Проигрыватель не работает надлежащим образом.
- Текущая информация записана на таком языке или с использованием таких символов. которые не поддерживаются проигрывателем.

#### Авторские права

- ATRAC является товарным знаком корпорации Sony Corporation.
- $\bullet$  "WALKMAN"  $\mu$   $\pi$ ofot $\mu$ t" WALKMAN" являются охраняемыми товарными знаками корпорации Sony Corporation.
- · Microsoft, Windows, Windows Vista и Windows Media являются охраняемыми товарными знаками корпорации Microsoft Corporation в США и/или других странах.
- $\bullet$  DSEE  $\text{M}$  BASS ABARDICA TOBAPHEMM знаками корпорации Sony Corporation.
- · Adobe. Adobe Reader и Adobe Flash Player являются товарными знаками или охраняемыми товарными знаками корпорации Adobe Systems в США и/или других странах.
- Лицензия на технологию звуковой кодировки MPEG Layer-3 и патенты получены от Fraunhofer IIS и Thomson.
- IBM и PC/AT являются охраняемыми товарными знаками корпорации International Business Machines Corporation.
- Macintosh является товарным знаком Apple Inc.
- Pentium является товарным знаком или охраняемым товарным знаком корпорации Intel Corporation.
- Это программное обеспечение частично основывается на разработках независимой группы Independent JPEG Group.
- Все прочие товарные знаки и зарегистрированные товарные знаки являются собственностью соответствующих компаний. Знаки <sup>тм</sup> и <sup>\*</sup> не приводятся в данном руководстве.

Данное изделие защищено определенными правами интеллектуальной собственности Microsoft Corporation. Использование или распространение подобной технологии, кроме как в данном продукте, без лицензии корпорации Microsoft или авторизованного представительства корпорации Microsoft запрещено.

Поставшики содержимого используют технологию управления цифровыми правами для проигрывателя Windows Media. используемого в данном устройстве (далее "WM-DRM"), для защиты целостности содержимого (далее "защищенное содержимое") с тем, чтобы их интеллектуальная

собственность, включая авторское право, для данного содержимого не была неправомерно присвоена. В данном устройстве используется программное обеспечение WM-DRM для воспроизведения защищенного содержимого (далее "Программное обеспечение WM-DRM"). В случае нарушения системы безопасности Программного обеспечения WM-DRM лица, владеющие защищенным содержимым (далее "Владельцы защищенного содержимого"), вправе обрашаться в корпорацию Microsoft с просьбами по аннулированию прав на приобретение новых лицензий на копирование, отображение и/или воспроизведение защищенного содержимого с помощью Программного обеспечения WM-DRM. Этот отзыв прав не влияет на способность Программного обеспечения WM-DRM воспроизводить незащищенное содержимое. Список отозванного Программного обеспечения WM-DRM пересылается на устройство во время загрузки лицензии на защищенное содержимое из Интернета или с компьютера. Корпорация Microsoft имеет право вместе с такой лицензией также загружать списки отзывов на ваше устройство от имени Владельцев защищенного содержимого.

Программа - © Sony Corporation, 2007 Локументация - © Sony Corporation, 2007

### Получение последней информации

При возникновении каких-либо вопросов или проблем, относящихся к использованию проигрывателя, посетите следующие веб-сайты. Для клиентов в США: http://www.sony.com/walkmansupport Для клиентов в Канаде: http://www.sony.ca/ElectronicsSupport/ Для клиентов в Европе: http://support.sony-europe.com/DNA Для клиентов в Латинской Америке: http://www.sony-latin.com/index.cro Для клиентов в других странах/регионах: http://www.css.ap.sony.com Для клиентов, которые приобрели модели, предназначенные для поставки за границу: http://www.sony.co.jp/overseas/support/